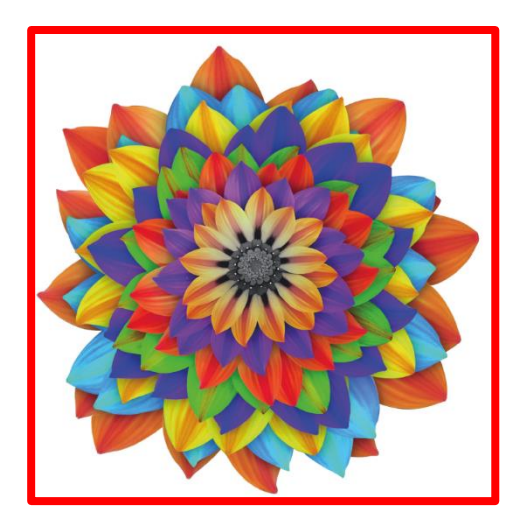

# **Piattaforma "Futura" PEI e PDP** *online*

**Spiegazione delle modifiche apportate sulla parte relativa al PEI** 

**a.s. 2021 - 2022**

Piattaforma "Futura" PEI e PDP online Spiegazione delle modifiche apportate sulla parte relativa al PEI

A cura di: Servizio Inclusione

Stampa: ottobre 2021

Servizio Inclusione Direzione Istruzione e Formazione italiana www.provincia.bz.it/scuola-italiana - Email: [servizio.inclusione@provincia.bz.it](mailto:servizio.inclusione@provincia.bz.it)

## **Utilizzo dei termini**

Si informa il gentile lettore che, nel presente fascicolo, verranno utilizzati i seguenti termini in modo interscambiabile, sia per indicare il genere maschile sia il genere femminile: "alunno" "Dirigente" "referente BES" "amministrativo"

#### **INTRODUZIONE**

La Piattaforma "Futura" permette ormai da 4 anni di elaborare e costruire modelli di PEI e di PDP uniformi e condivisi, in modo da poter essere adottati ed utilizzati da tutta la rete di scuole dalla provincia di Bolzano.

La stesura del Piano educativo individualizzato (PEI) e del Piano didattico personalizzato (PDP) assume un ruolo chiave per la progettazione e la realizzazione di una didattica realmente personalizzata e inclusiva.

Il 29 dicembre il MIUR ha licenziato il Decreto Lgsl. 182 che definisce i nuovi modelli di PEI per le scuole dell'infanzia, della scuola primaria e delle scuole secondarie di primo e secondo grado, con allegate linee guida. A livello nazionale si parla di modelli, per quanto riguarda la piattaforma il modello sarà uno, ma, a seconda del grado scolastico, si renderà necessario compilare o meno determinati campi.

Non si tratta di un mero cambio formale della documentazione, ma di una revisione dell'intera prassi dell'inclusione scolastica, con il fine di aggiornarla ed ancorarla, in maniera organica, alla prospettiva bio-psico-sociale definita a livello internazionale dal modello ICF.

Come noto, in Provincia di Bolzano i PEI redatti in piattaforma prevedono già un'architettura tassonomica predisposta su base ICF, risultando già quindi strutturalmente conformi alle direttive ministeriali. Alcune modifiche ed aggiornamenti sono stati comunque necessari per meglio definire il progetto e sostanziare nel dettaglio l'adeguamento ai nuovi modelli.

Queste nuove funzionalità sono attive in piattaforma da settembre 2021 (a.s. 2021 – 2022).

Lo scopo di questo vademecum è quello di aiutare i docenti a visualizzare, in maniera rapida, solo le novità e i cambiamenti apportati nella parte relativa al PEI.

3

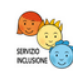

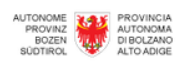

# Effettua login LASIS

Premere il pulsante sotto e inserire le proprie credenziali LASIS (Office3656).

Accedi con credenziali LASIS

# Effettua login locale

e-mail

Password

Accedi con dati utente

- Recupera i dati di accesso

<https://www.futurabolzano.it/public/LoginAction>

# **INDICE**

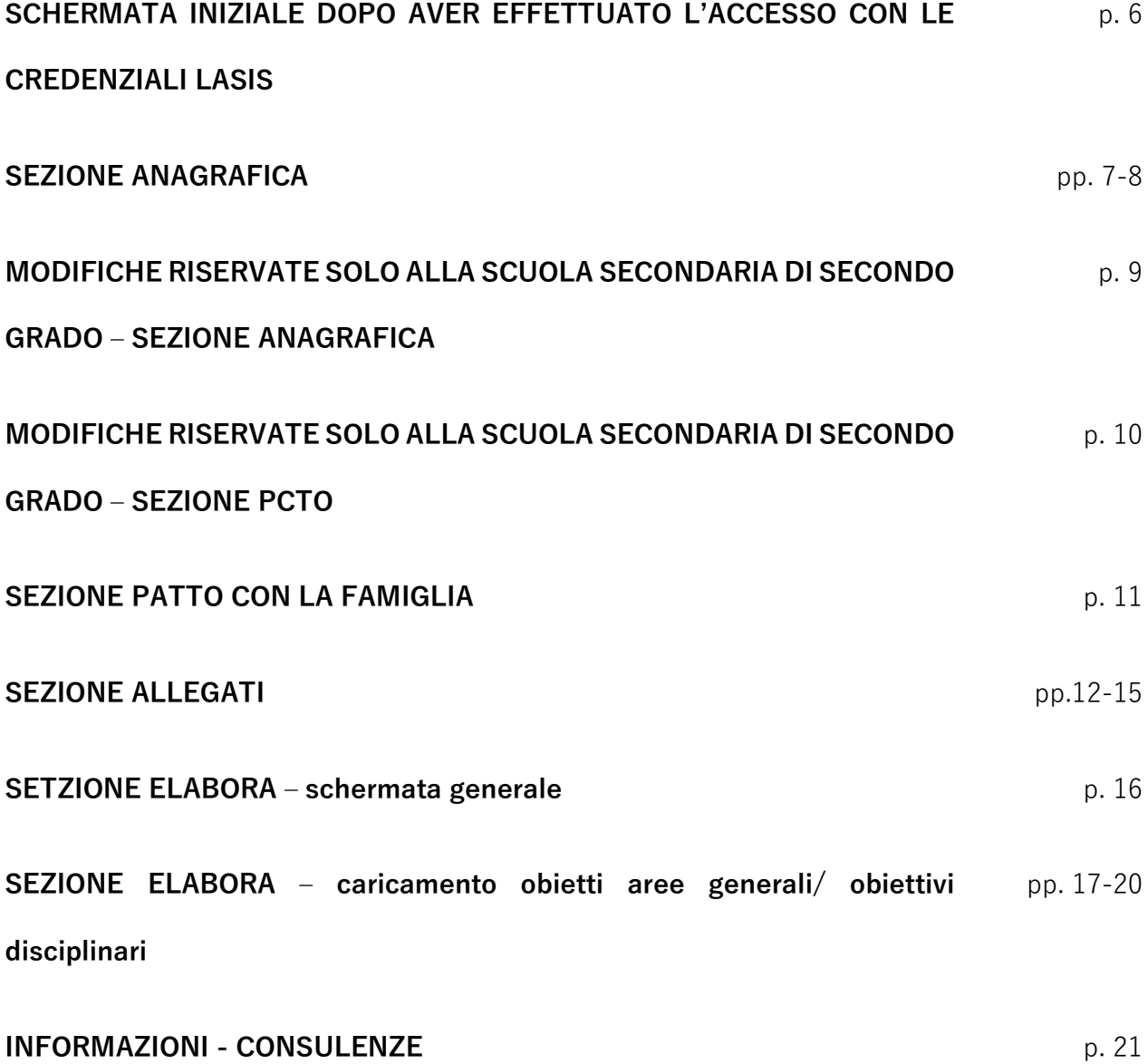

# **SCHERMATA INIZIALE DOPO AVER EFFETTUATO L'ACCESSO CON LE CREDENZIALI**

# **LASIS**

È stata inserita la possibilità per gli amministratori della piattaforma di inserire dei "Messaggi" visibili agli utenti, qualora si volesse comunicare alcune informazioni. Il messaggio può essere inserito o rimosso solo dagli amministratori, non dagli utenti, della piattaforma.

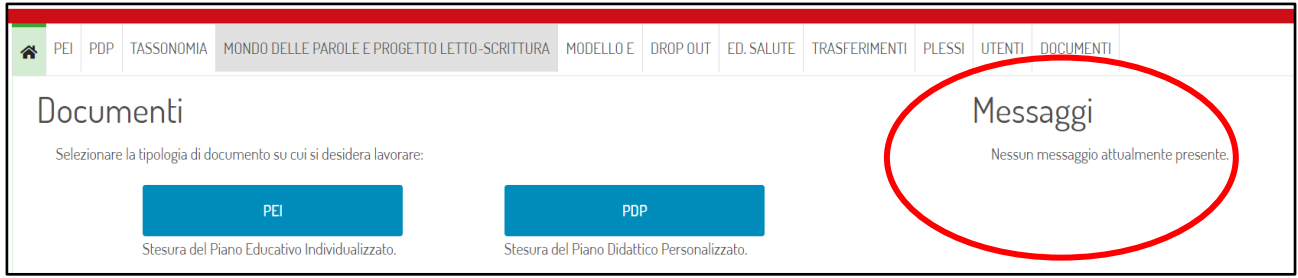

# **UNA VOLTA ENTRATI NELLA SEZIONE DEDICATA AI PEI**

È stato aggiunto il pulsante "Rimuovi filtri", questo pulsante va utilizzato per rimuovere tutte le possibili scritte che il docente inserisce nei campi editabili sopra all'elenco dei documenti.

Ad esempio, quando un docente ricerca il codice di un proprio alunno utilizzando il filtro "Codice", quel codice rimane poi in memoria nel sistema e quando la volta successiva si rientra in piattaforma il codice rimane ancora scritto nello spazio riservato. Per poter tornare a visualizzare tutti i codici degli alunni è necessario cliccare sul pulsante "Rimuovi filtri".

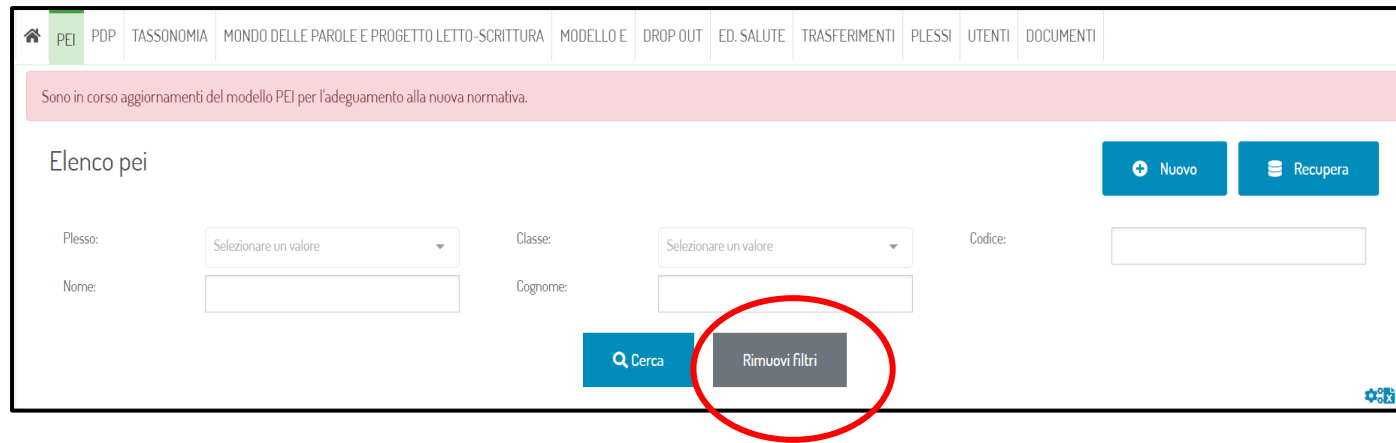

# **SEZIONE ANAGRAFICA**

Prima ancora di accedere alla parte relativa all'anagrafica, compare una scritta, su sfondo rosso chiaro, che ricorda agli utenti di compilare il campo relativo al "Quadro informativo famiglia".

Tale campo costituisce una novità importante rispetto ai PEI elaborati fino agli anni precedenti, novità introdotta dal D.lgs.182. Tale "Quadro informativo" va redatto a cura dei genitori o esercenti la responsabilità genitoriale (….) relativo alla situazione famigliare e alla descrizione dell'alunno con disabilità. (D.L.182)

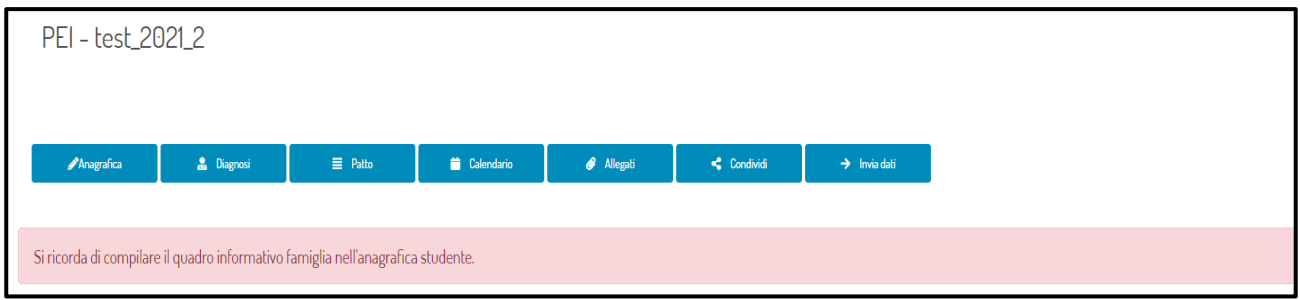

Il "Quadro informativo famiglia" lo si trova cliccando sul pulsante azzurro "Anagrafica".

Tale campo vale per **TUTTI** gli ordini di scuola.

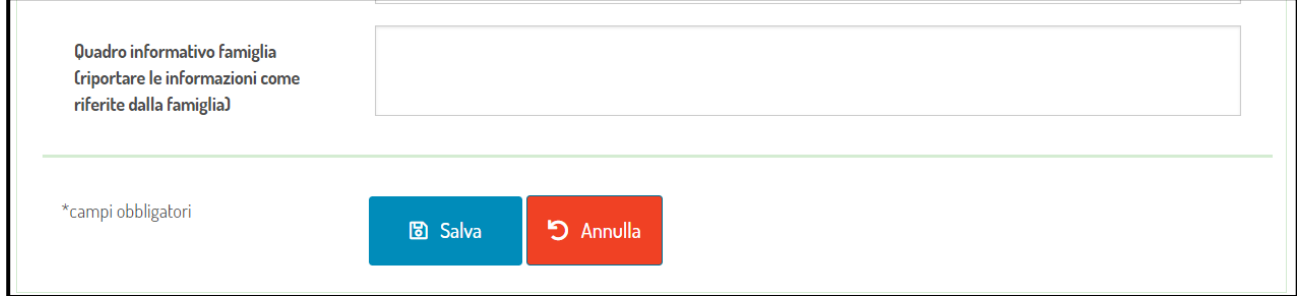

In questo campo deve essere riportata, senza interpretazioni, la visione della famiglia rispetto al figlio e al suo percorso scolastico. I docenti si devono limitare a inserire quanto detto dagli esercenti la responsabilità genitoriale, anche qualora la visione dei famigliari sia difforme da quella dei docenti.

La raccolta di queste informazioni può avvenire durante un'udienza oppure in corrispondenza del consiglio integrato alla presenza o meno degli esperti da convocare in vista della stesura

degli obiettivi da inserire nel PEI. Durante il colloquio gli insegnanti possono guidare lo scambio comunicativo ponendo domande precise in merito ad alcuni ambiti/aree che potrebbero poi essere oggetto di obiettivi da inserire nel documento PEI, oppure lasciar raccontare liberamente al/ai genitori il loro punto di vista.

# **MODIFICHE RISERVATE SOLO ALLA SCUOLA SECONDARIA DI SECONDO GRADO – SEZIONE ANAGRAFICA**

Solo per la scuola secondaria di secondo grado si è introdotto oltre, al "Quadro informativo famiglia", anche il campo "Segnalazioni da parte dell'alunno" e "Progetti in alternanza scuola – lavoro"

Nel D.L.182 viene sottolineata l'importanza del concetto di **autodeterminazione** da parte di quegli alunni che sono in grado di fornire un quadro di sé stessi rispetto al percorso scolastico. Per compilare questo campo è quindi necessario organizzare un colloquio con lo studente.

Come anche per il "Quadro informativo famiglia" anche per questo spazio vale il principio che le informazioni riportate dell'alunno non vanno interpretate, ma inserite come vengono riferite.

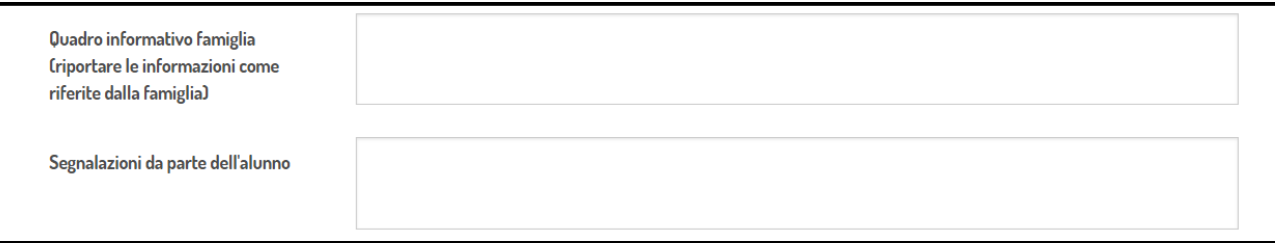

Come ultimo riquadro nella sezione anagrafica si trova un campo libero dove il CdC/team di docenti può inserire se l'alunno partecipa ad un progetto di alternanza tra scuola e lavoro. Questo campo non risulta essere obbligatorio, ma deve essere compilato solo se ve ne sia la necessità.

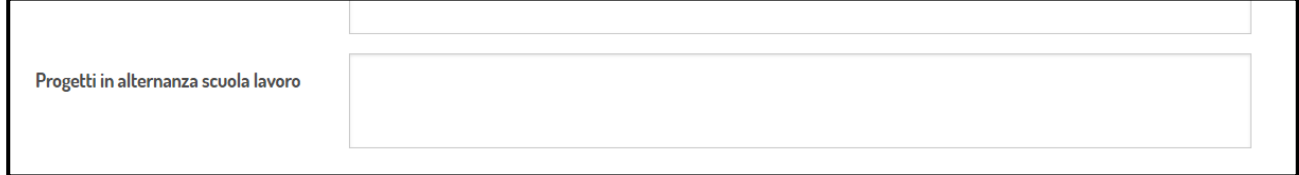

# **MODIFICHE RISERVATE SOLO ALLA SCUOLA SECONDARIA DI SECONDO GRADO - SEZIONE PCTO**

Solo per la scuola secondaria di secondo grado è stato aggiunto il pulsante azzurro "PCTO" (Percorsi per le Competenze Trasversali e l'Orientamento).

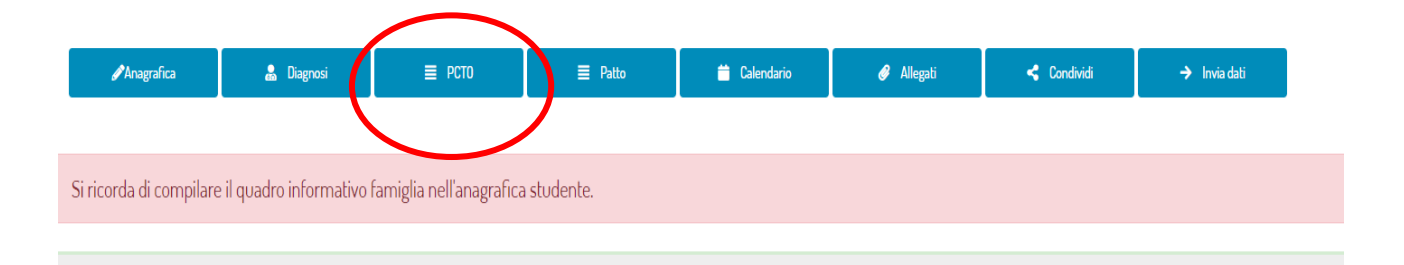

La compilazione di questo spazio richiede poche informazioni essenziali, in linea con quelle richieste per tutti gli alunni frequentanti una scuola secondaria di secondo grado, in lingua italiana, nella Provincia di Bolzano.

# **SEZIONE PATTO CON LA FAMIGLIA**

Cliccando il pulsante azzurro "Patto con la famiglia", il CdC/team dei docenti oltre a indicare se l'alunno segue obiettivi disciplinari differenziati oppure quelli della classe / minimi dovrebbe indicare se l'alunno, per quanto concerne la valutazione del comportamento, viene valutato in base agli stessi criteri adotti per la classe, oppure se sono stati inseriti nel documento obiettivi differenziati riguardanti questo ambito.

#### Comportamento

O Il comportamento è valutato in base agli stessi criteri adottati per la classe.

O Il comportamento è valutato in base agli obiettivi definiti nel documento.

Si può quindi selezionare una delle due voci.

Si ricorda che, anche nel caso in cui si scegliesse, in accordo con la famiglia, di far seguire all'alunno anche per una sola disciplina obiettivi disciplinari differenziati, è necessario scegliere l'opzione "percorso differenziato".

## **SEZIONE ALLEGATI**

# **Questa sezione è stata riorganizzata graficamente e sono state aggiunte delle voci nuove.**

**Tutti i documenti che vengono caricati in questa sezione devono essere in formato pdf.**

## • **Profilo di funzionamento**

La dicitura è stata semplicemente aggiornata rispetto alla normativa vigente. È sempre possibile in questo spazio caricare un solo documento che va redatto in vista del cambio di grado scolastico (ad esempio classe 5<sup>^</sup> scuola primaria) oppure quando viene condivisa con la scuola, da parte della famiglia, una nuova diagnosi indipendentemente dalla classe frequentata dell'alunno.

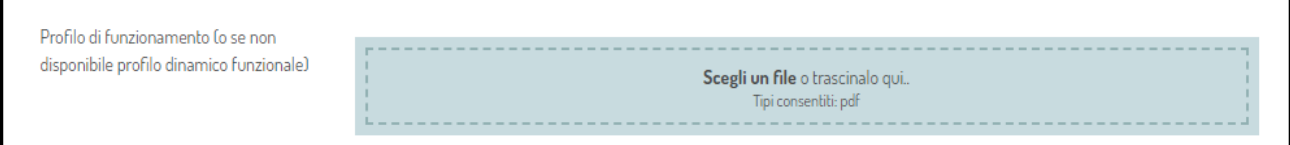

In attesa che il servizio sanitario rediga i profili dinamici di funzionamento la scuola continua a caricare il profilo dinamico funzionale.

# • **Consenso privacy**

Si ricorda che per i nuovi codici alunni a partire dall'anno scolastico 2021 – 2022 deve essere fatto compilare il nuovo modello della privacy.

Tale modello è stato inviato a tutte le segreterie. Il modello è scaricabile anche all'interno della piattaforma alla sezione "Documenti" – "Informativa inclusione" (in questo caso deve essere inserita l'intestazione della scuola).

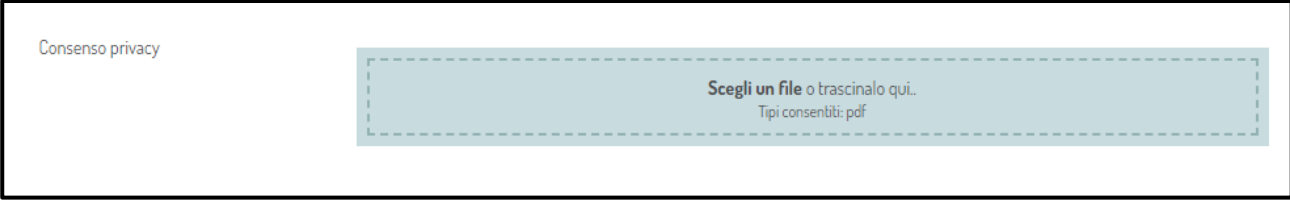

Per gli alunni già inseriti in piattaforma rimane valido il modello privacy caricato negli anni precedenti.

Si ricorda che il modello privacy deve essere fatto firmare ai genitori al cambio di grado scolastico anche se ad esempio la scuola primaria e la scuola secondaria di primo grado si trovano all'interno dello stesso Istituto.

# • **Verbali (iniziale – intermedio - finale)**

In questa sezione si consiglia di caricare 3 verbali da redigere durante l'anno scolastico.

Un verbale iniziale in cui si elaborano/condividono con la famiglia gli obiettivi da inserire nel PEI. Questo verbale può coincidere con il verbale stilato a seguito del consiglio integrato (alla presenza o meno degli esperti) se tale riunione viene organizzata prima della consegna del PEI ai genitori.

Un verbale intermedio in cui il CdC/Team dei docenti comunica ai genitori l'andamento del figlio rispetto agli obiettivi inseriti nel PEI.

Un verbale finale in cui il CdC/Team dei docenti comunica ai genitori se gli obiettivi inseriti nel PEI durante l'anno scolastico in corso: non sono stati raggiunti – sono stati parzialmente raggiunti – sono stati pienamente raggiunti.

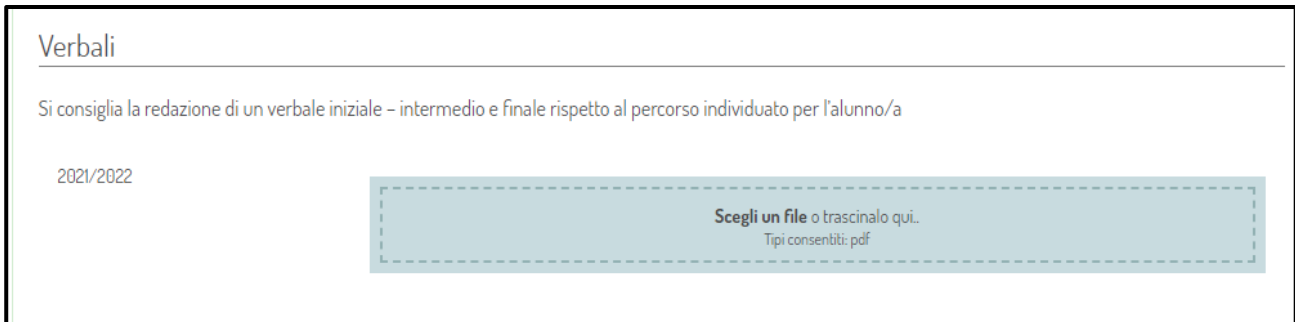

Si ricorda che nell'Accordo di programma attualmente ancora in vigore è indicato che "Il dirigente o la dirigente: convoca almeno due incontri l'anno per l'elaborazione del Piano educativo individualizzato e la verifica delle misure dove sono coinvolti attivamente i genitori. La responsabilità è dell'intero consiglio di classe. In caso di richieste concrete e motivate di tipo clinico, partecipano all'elaborazione del piano educativo anche i/le rappresentanti dell'Azienda Sanitaria dell'Alto Adige.

I consigli integrati non devono essere indetti solo se vi è la presenza di personale medico, ma possono essere organizzati anche alla presenza dell'intero CdC/Team dei docenti, o di suoi rappresentanti (se la presenza di tutti i docenti non è possibile), e dei genitori.

Questi 3 incontri con i genitori se non è possibile la presenza di tutto il CdC/Team dei docenti, si consiglia di non svolgerli da soli, sarebbe opportuno la presenza sempre almeno di un collega.

# • **Certificazione delle competenze**

In questa specifica sezione va inserito, a seconda dell'ordine di scuola, il certificato delle competenze, documento che CdC/Team dei docenti è chiamato a compilare per tutti gli alunni, indipendentemente se siano tutelati ai sensi della L.104.

In alcuni casi per gli alunni tutelati ai sensi della L.104, ogni CdC/Team dei docenti, in base al percorso elaborato per l'alunno prevede delle modifiche al documento, inserendo o modificando voci ad hoc.

14

Il documento redatto va poi inserito nella sezione allegati alla voce "Certificazione delle competenze".

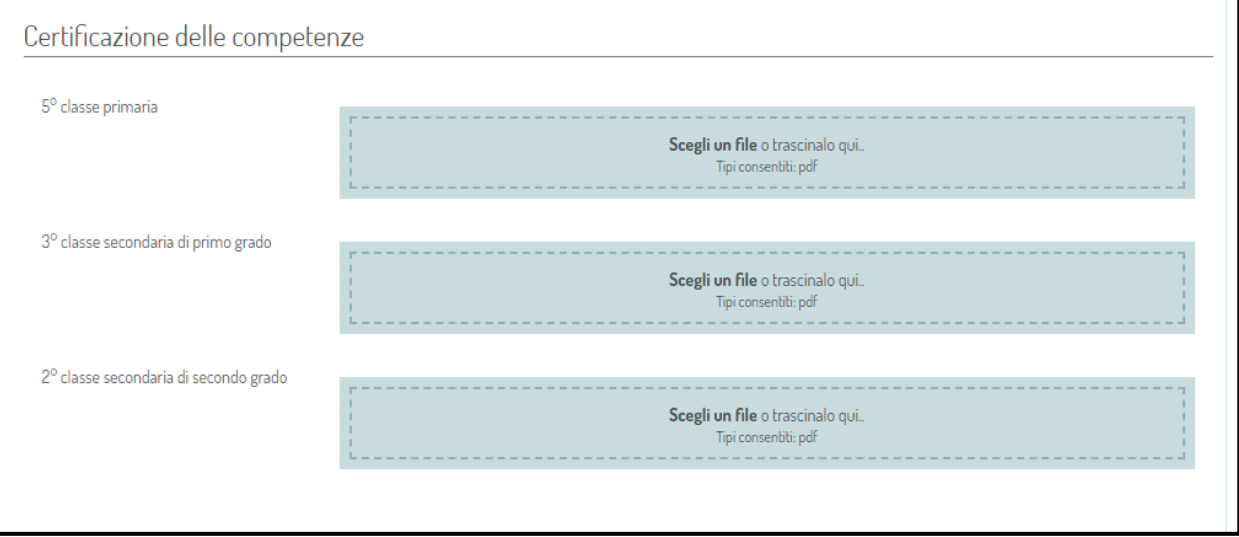

# **SEZIONE ELABORA – schermata generale**

Una volta cliccato sul pulsante verde "Elabora", prima di procedere con l'inserimento dei vari obiettivi disciplinari, si apre una schermata a cui è stato aggiunto il pulsante azzurro "Progetti inclusivi".

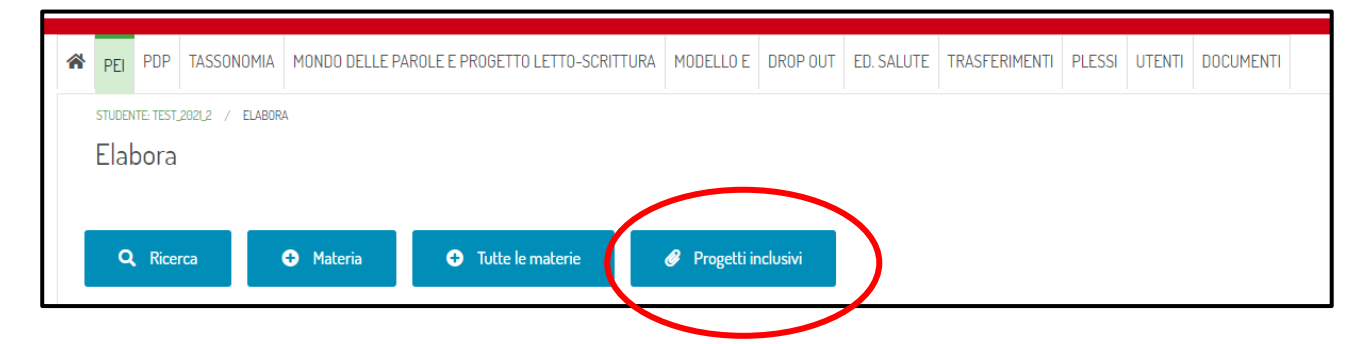

Nel caso in cui per un alunno il CdC/Team dei docenti abbia ritenuto opportuno richiedere un progetto ad hoc si consiglia di inserire (allegando) la scheda progetto redatta in formato pdf.

Di norma quanto si richiedono, ad esempio, dei progetti con i fondi H la scuola chiede che venga compilato un documento in cui inserire gli obiettivi – le finalità… A seconda degli Istituti i modelli variano leggermente, non vi è un modello univoco per tutte le scuole italiane della Provincia di Bolzano.

In tale sezione va quindi inserita la scheda che già viene richiesta dalle segreterie per attivare i progetti.

# **SEZIONE ELABORA – caricamento obietti aree generali/ obiettivi disciplinari**

**Si ricorda che le voci che si trovano all'interno dell'obiettivo non sono obbligatorie, ma il CdC/Team dei docenti compila ciò che ritiene necessario e utile.**

Quando si va ad elaborare un obiettivo cliccando sul pulsante "Ricerca" si apre un menù che, rispetto alla versione precedente, vede organizzate in 4 dimensioni le voci inserite.

Le voci sono rimaste invariate è solo stata aggiunta una sovrastruttura in cui sono state incasellate. È necessario scegliere una dimensione e poi navigare all'interno della dimensione per trovare gli ambiti di interesse.

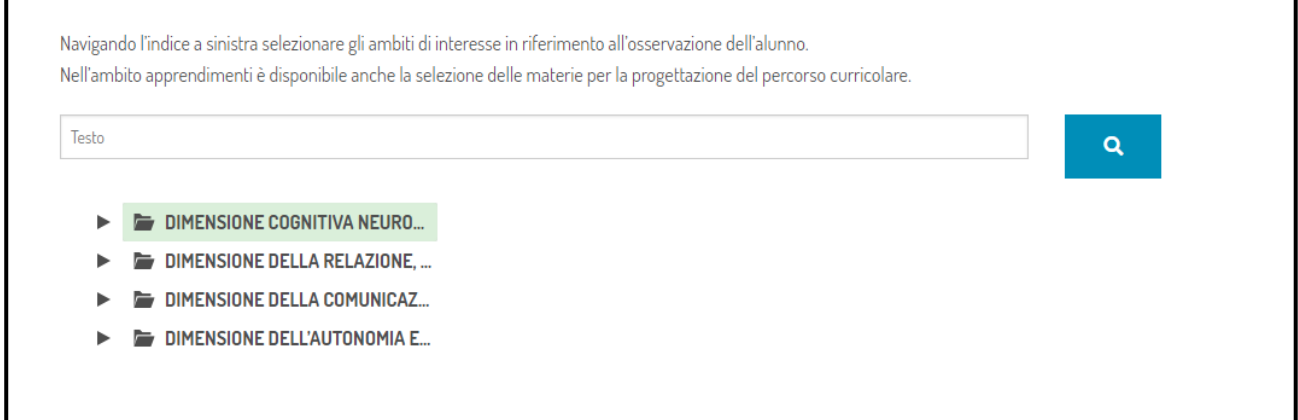

# • **Elaborazione dell'obiettivo – messaggio di alert**

Appena si procede con l'inserimento dell'obiettivo desiderato compare in alto una scritta che

**ricorda all'utente che ciò che viene spuntato o scritto nei campi editabili deve poi trovare un'effettiva applicazione nella pratica didattica.**

Tale messaggio è stato aggiunto per invitare i docenti a riflettere sulle scelte che dichiarano nel documento.

Si ricorda che il PEI è un documento che può essere modificato in qualsiasi momento dell'anno.

È un documento dinamico e non statico.

Qualsiasi modifica che viene apportata deve poi essere condivisa con i genitori e il nuovo documento modificato va rifatto firmare e ricaricato in piattaforma nella sezione "Allegati" – "PEI 2021 -2022".

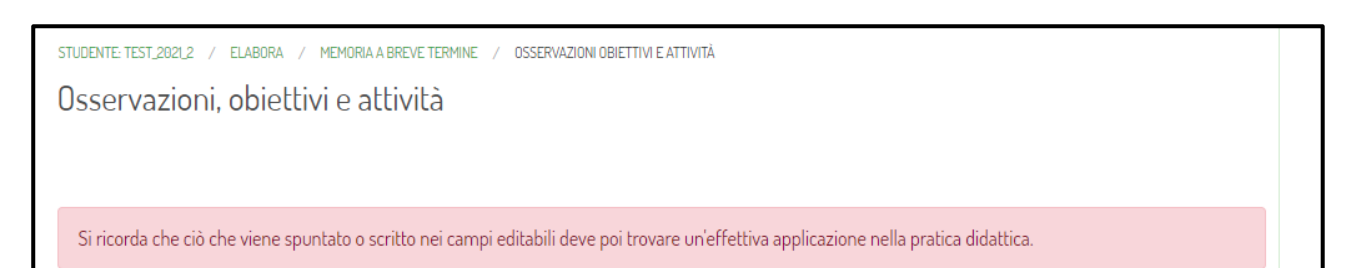

# • **Elaborazione dell'obiettivo – strumenti e strategie / Approcci metodologici, tecniche e metodi**

Questa sezione ha solo cambiato aspetto grafico. Le voci sono sempre le stesse, ma sono state riorganizzate in due gruppi: **strumenti e strategie - approcci metodologici, tecniche e metodi.**

In alcuni casi è stata data la possibilità, qualora il docente lo volesse, di specificare meglio alcuni aspetti, inserendo sotto alla voce scelta un campo editabile.

Le voci sono state inserite in una griglia per facilitare la lettura.

# • **Elaborazione dell'obiettivo – barriere /facilitatori**

In questa sezione il docente può inserire, nella parte sinistra della tabella l'elemento o il fattore che risulta essere ostacolante, mentre a destra della tabella il corrispettivo elemento o fattore che risulta essere facilitante.

Ad esempio, alunno ipovedente: il non vedere costituisce una barriera che però può essere superata utilizzando la scrittura e lettura in braille (facilitatore).

Barriere (elementi e/o fattori che ostacolano la partecipazione e l'apprendimento dell'alunno/a)

Facilitatori (elementi e/o fattori che aiutano la partecipazione e l'apprendimento dell'alunno/a)

#### • **Elaborazione dell'obiettivo – modalità di valutazione**

Il campo "Modalità di valutazione" era un campo già presente nel precedente modello PEI, ma era proposto solo come campo libero editabile. Con la nuova versione del PEI sono state introdotte alcune possibili voci che ciascun docente può scegliere o meno di spuntare. Spuntando la voce desiderata è poi possibile scrivere e specificare meglio la modalità di valutazione scelta.

Rimane sempre valida la possibilità di utilizzare il campo "Altro" o il campo "Note" qualora il docente non trovasse delle voci utili per la sua disciplina e/o per l'impostazione metodologica utilizzata.

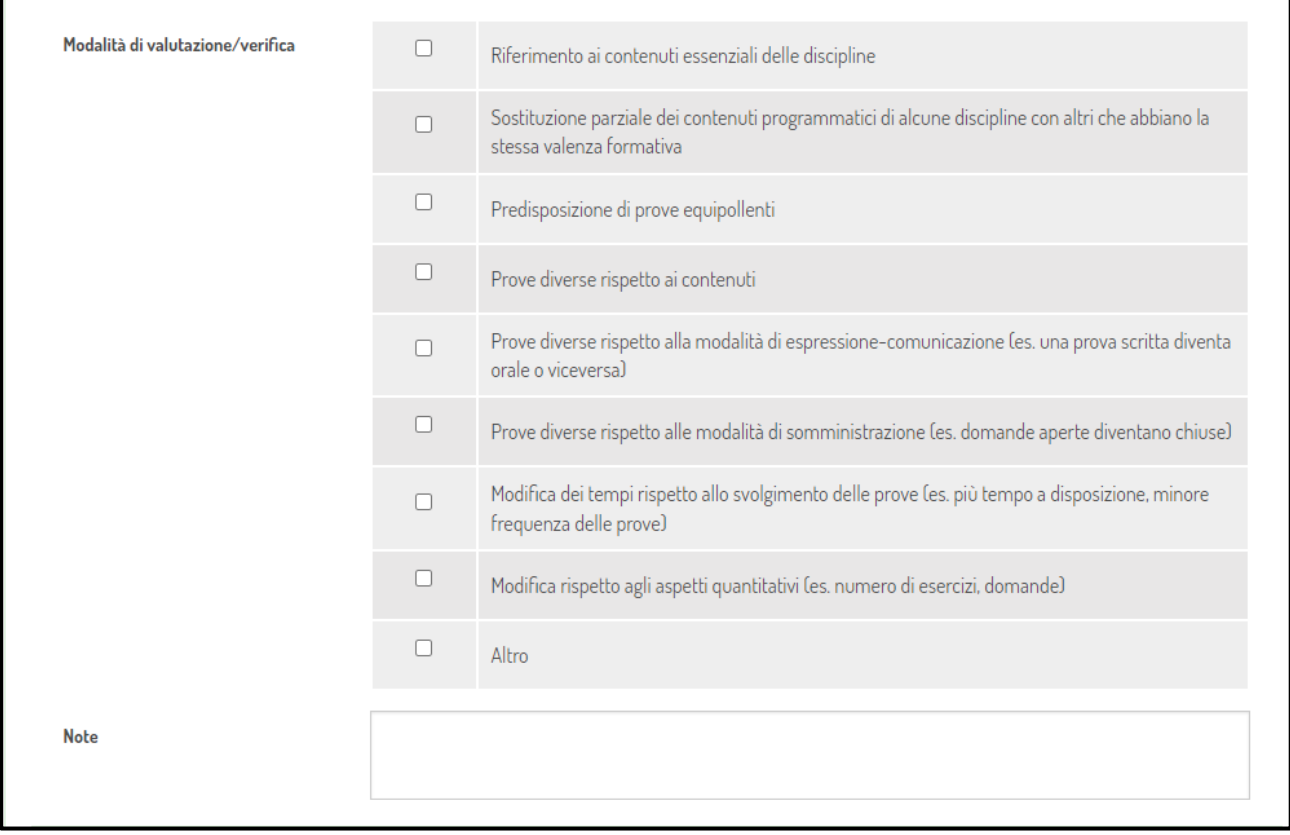

#### N.B. "Informazioni su recenti disposizioni giuridiche/impugnazioni (**sentenza TAR 9795**)"

Il decreto interministeriale 182/2020 non è stato ancora formalmente recepito dalla PAB. Il nostro Servizio Inclusione ha comunque ritenuto opportuno procedere ad un aggiornamento della piattaforma Futura utilizzata per la redazione del PEI. In considerazione delle peculiarità della speciale autonomia di Bolzano, della normativa provinciale sull'inclusione e delle modalità organizzative e amministrative definite nell'accordo di programma, non si è proceduto in ogni caso ad una pedissequa ripetizione di quanto proposto a livello nazionale nei nuovi modelli PEI. Pertanto, come già detto, le nuove funzioni proposte in piattaforma si configurano come una più precisa articolazione del PEI nella prospettiva ICF, recependo lo spirito delle linee guida del D.Lgs 182 più che la lettera della normativa stessa. Anche per questo motivo, i punti del decreto interessati dalla sentenza del TAR 9795 (tra l'altro già impugnata dal MI ed in attesa del parere del Consiglio di Stato) non interessano i modelli PEI aggiornati in Provincia di Bolzano.

# **INFORMAZIONI – CONSULENZE**

# **Referenti per consulenze di 1° livello (compilazione di PEI/PDP)**

Scuola dell'infanzia: docente Katia Paolillo

Scuola primaria: docenti Angela Lecca – Alice Pontalti – Silvia Sartori

Scuola secondaria di primo grado: docente Christian Rispoli

Scuola secondaria di secondo grado: docenti Dario Coccia – Elisabetta Holzknecht – Sara Tosi

Per richiedere una consulenza i docenti dello sportello pedagogico didattico sono contattabili utilizzando lo strumento della mail lasis.

**Consulenze di 2° livello: Problematiche di carattere tecnico sul funzionamento della piattaforma: [Silvia Sartori](mailto:silvia.sartori@scuola.alto-adige.it) - tel. 0471 411452**

Servizio Inclusione